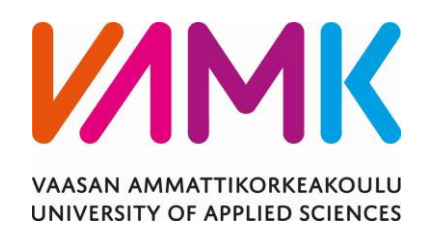

Jarno Lehtonen

# JOHDINSARJOJEN TUOTANTOKU-VIEN YHTENÄISTÄMINEN

Crimppi Oy

Tekniikka 2018

VAASAN AMMATTIKORKEAKOULU Sähkötekniikka

# **TIIVISTELMÄ**

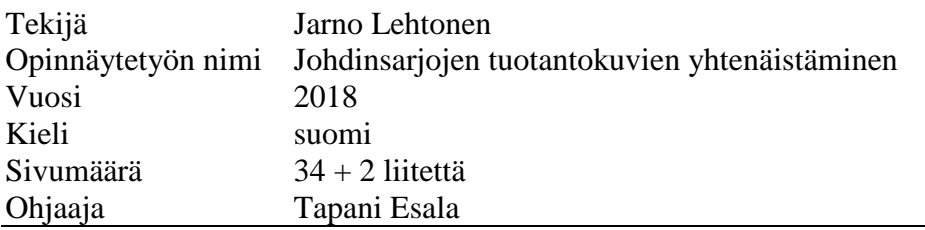

Tämän opinnäytetyön tarkoituksena oli yhtenäistää Crimppi Oy:n yrityksen johdinsarjojen tuotantokuvia. Työn tavoitteena oli yhtenäistää, selkeyttää ja parantaa johdinsarjojen tuotantokuvien lukua.

Työssä tutustuttiin tuotantokuvien tekijöiden ja tuotannon toimintaan. Tuotannossa haastateltiin myös johdinsarjojen tekijöitä, mitä uudistuksia he haluisivat tuotantokuviin. Näiden perusteella tehtiin uudistuksia tuotantokuviin.

Työn tuloksena suunniteltiin uusi vaihtoehto piirustuspohjalle. Tuotantokuviin komponenttien merkitsemistä varten kehitettiin numeroviittausmahdollisuus, tämä selkeyttää ja nopeuttaa kuvien luomista.

### VAASAN AMMATTIKORKEAKOULU UNIVERSITY OF APPLIED SCIENCES Sähkötekniikka

# **ABSTRACT**

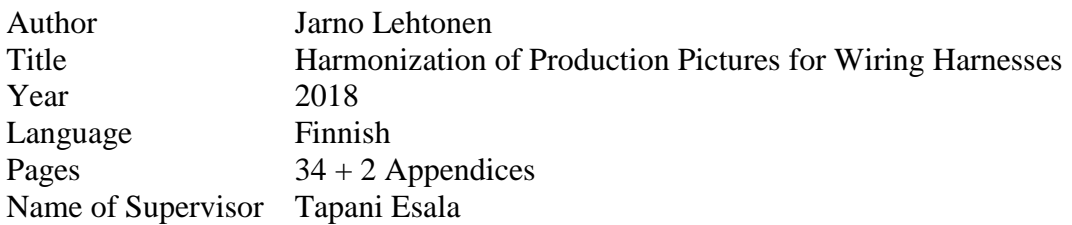

The purpose of this thesis was to harmonize the production of Crimppi Oy's wire harness. The aim of the thesis was to harmonize, clarify and improve the reading of production pictures of wiring harnesses.

In the thesis, the work of the production picture makers and production operations were studied. In the production the makers of wiring harnesses also were interviewed to find out what renewals they would like to have in the production pictures. On the basis of this information, changes were made in the production pictures.

During the thesis, a new alternative for the drawing sheet was designed. For the marking of components a possibility to use numbered references was developed for the production pictures. This will clarify and accelerate the creation of pictures.

# **SISÄLLYS**

TIIVISTELMÄ ABSTRACT **LYHENTEET** KUVA- JA TAULUKKOLUETTELO LIITELUETTELO

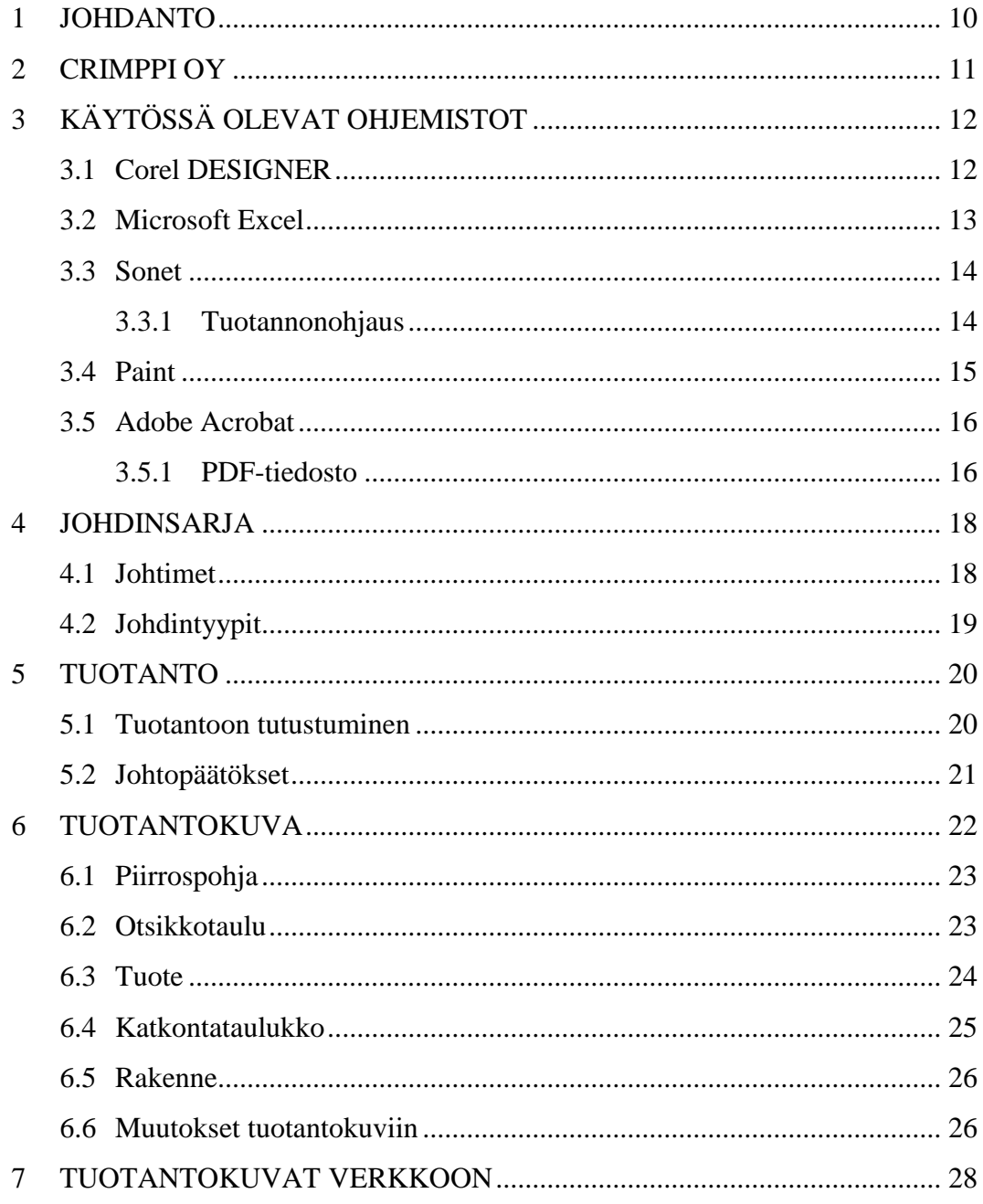

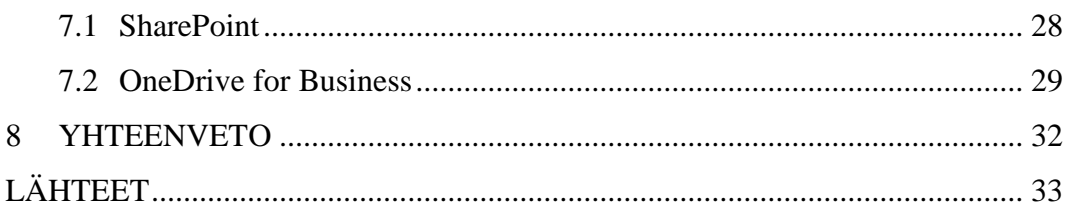

# **LIITTEET**

# **LYHENTEET**

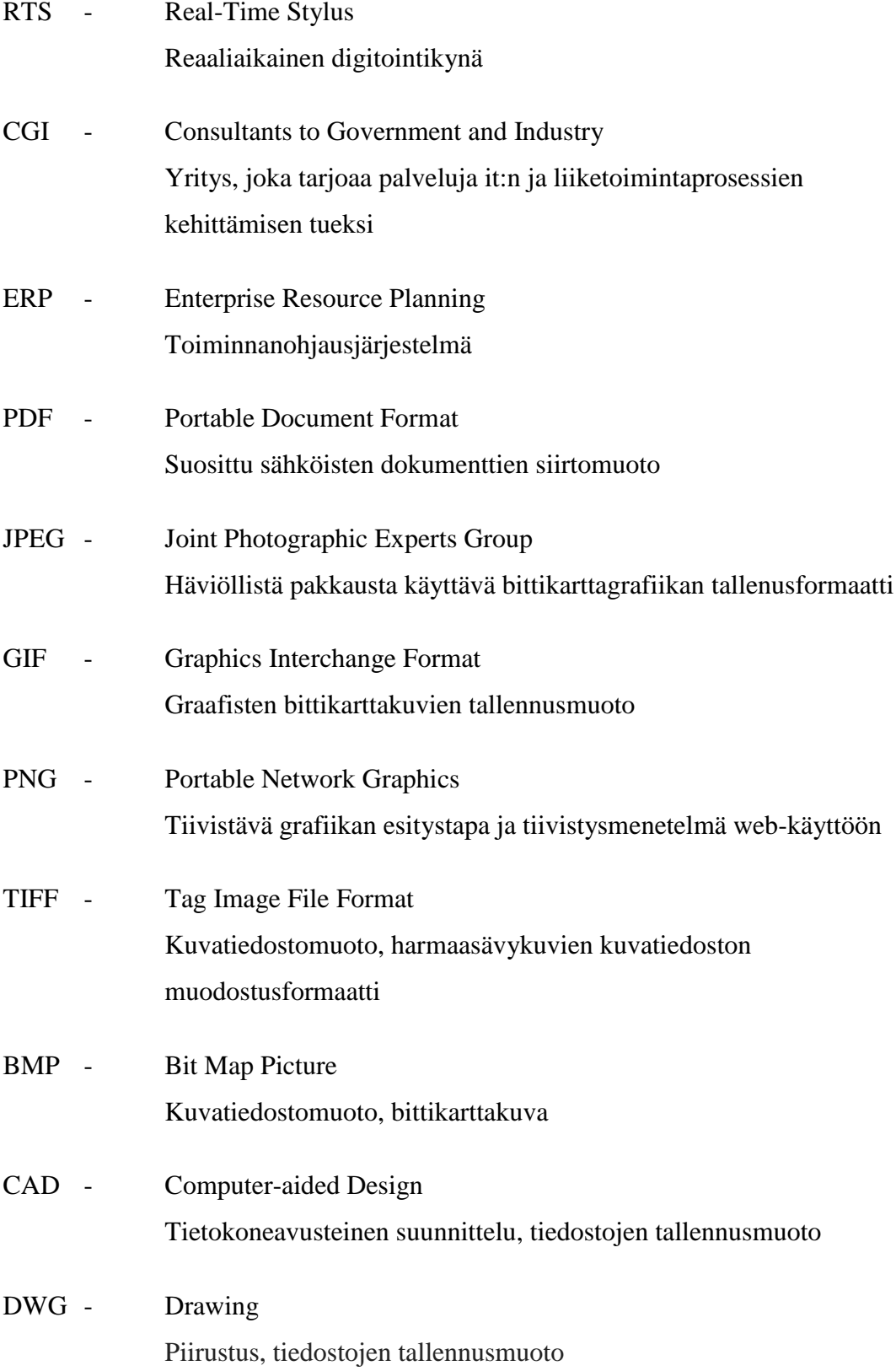

DXF - Drawing Exchange Format Esitysmuoto, jota käytetään tietojen vaihtoon järjestelmästä toisee

# **KUVA- JA TAULUKKOLUETTELO**

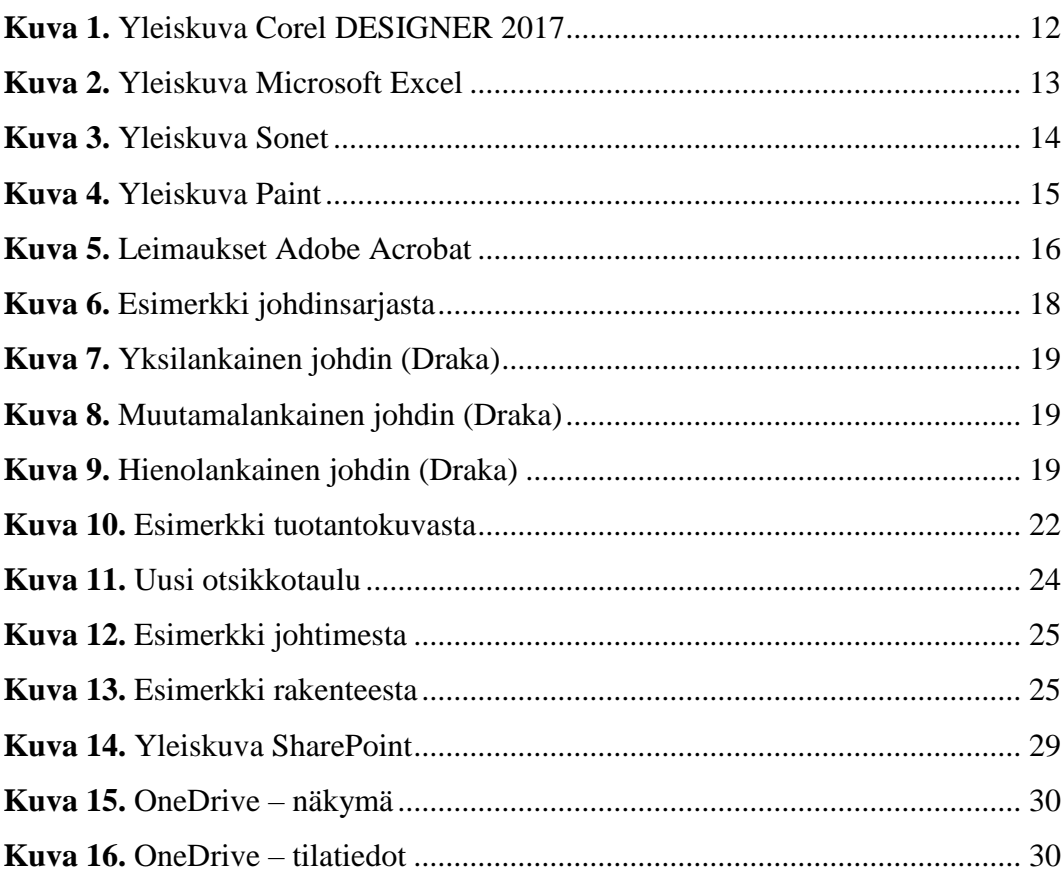

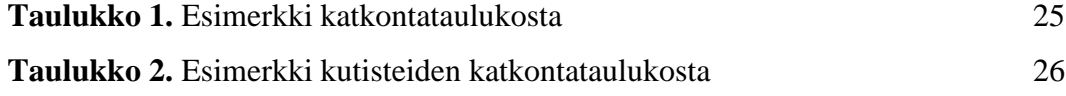

# **LIITELUETTELO**

**LIITE 1.** Tuotantokuva

**LIITE 2.** Ryhmien toiveet kuviin

### <span id="page-9-0"></span>**1 JOHDANTO**

Jokaisella johtimella/johdinsarjalla löytyy yleensä aina jonkinlainen tuotantokuva minkä perusteella tuotetta tehdään. Johtimen valmistus pitäisi onnistua pelkän kuvan perusteella alusta loppuun. Tuotantokuvasta löytyy kaikki tuotteeseen liittyvä tieto, kuten pituudet, tuotteeseen tarvittavat komponentit ja ohjeistusta tuotteen valmistamiseen. Tuotantokuvien selkeys ja samantapaisuus vähentää esimerkiksi virheiden mahdollisuutta ja nopeuttaa tuotteen valmistusta. Tästä syystä tuotantokuvien tekijöillä on suuri vastuu kuvia tehtäessä.

Työn tarkoituksena on selkeyttää ja yhtenäistää tuotantokuvia. Yrityksellä on useampi tuotantokuvien piirtäjä ja jokaisella oma tyyli tehdä kuvia. Tähän haluttiin muutosta, joten siksi päädyttiin tähän opinnäytetyön aiheeseen. Tuotantokuvien haluttiin olevan yhtenäisiä, kuvissa mahdollisimman vähän tekstiä ja asiat sanotaan vain yhteen kertaan kuvassa.

Työ aloitettiin tutustumalla eri asiakkaiden tuotantokuviin ja kuvien tekijöiden toimintaan. Tuotantokuviin tutustuin myös tekemisen kautta, toimimalla tuotannon työntekijänä useamman viikon ajan. Tuotannossa kierrettiin eri ryhmien mukana tutustumalla siihen miten kuvia tulkitaan tuotannon puolella ja mitä kuvilta vaaditaan, että tuote saadaan valmistettua.

# <span id="page-10-0"></span>**2 CRIMPPI OY**

Crimppi Oy suunnittelee ja valmistaa asiakkaantarpeen mukaan räätälöityjä johdinsarjoja ja valokuitutuotteita sekä tarjoaa erilaisia sähkömekaanisia kokoonpanopalveluita. Pääasiakaskunta koostuu energia- ja elektroniikka-alan sekä lääketieteellisen teknologian edelläkävijöistä. Crimppi Oy on perustettu Vaasassa vuonna 2000. Nykyään yrityksellä on kolme tehdasta ympäri maailmaa, Suomessa Vaasa, Kroatiassa Zminj ja Kiinassa Suzhou. Crimppi työllistää lähes 400 henkilöä. Suomessa henkilöstöä on n.150, Kroatiassa n.150 ja Kiinassa n.40. Vuonna 2016 Crimppi Oy:n liikevaihto oli 17,3 M€. /1,2/

# <span id="page-11-0"></span>**3 KÄYTÖSSÄ OLEVAT OHJEMISTOT**

Crimppi Oy tuotantokuvien tekijät käyttävät erilaisia ohjelmia kuvien tekemiseen. Ohjelmiin kuuluvat Corel DESIGNER-piirto-ohjelma, Microsoft Excel-taulukkolaskentaohjelma ja Sonet-tietojärjestelmä. Näiden ohjelmien tukena käytetään myös Windowsin mukana tulevaa piirto-ohjelmaa Paint ja PDF-tiedostojen muokkaamiseen ja lukemiseen tarkoitettua ohjelmaa Adobe Acrobat.

#### <span id="page-11-1"></span>**3.1 Corel DESIGNER**

Corel Designer on grafiikkaohjelma. Ohjelman alun perin kehitti Micrografx vuonna 1986, mutta Corel osti vuonna 2001 ohjelman. Corel Designer on käytännöllinen tekniseen piirtämiseen ja dokumentointiin, mutta tarjoaa myös monia graafisen suunnittelun toimintoja. Ohjelmalla avaat myös ongelmitta AutoCAD-, DWG- ja DXF-tiedostot. Vuoden 2017 versio tarjoaa myös tuen RTS-piirtokynille. Kuvassa 1 on yleiskuva Corel DESIGNERistä. /3,4/

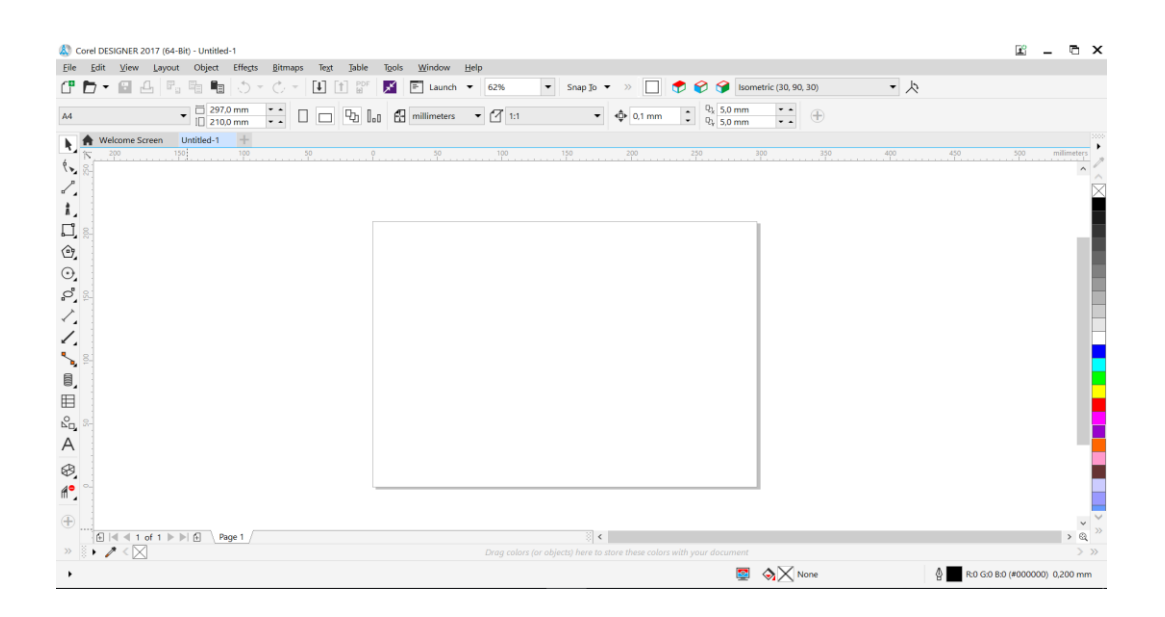

<span id="page-11-2"></span>**Kuva 1.** Yleiskuva Corel DESIGNER 2017

#### <span id="page-12-0"></span>**3.2 Microsoft Excel**

Microsoft Excel kuuluu Microsoftin tekemään Microsoft Office toimisto-ohjelmistopakettiin. Excel on taulukkolaskentaohjelma, jolla onnistuu tekemään esimerkiksi laskutoimituksia, luoda erilaisia taulukoita ja kaavioita. Excelillä onnistuu myös vähäinen piirtäminen. Hyvä ja monipuolinen ohjelma, joka on hyödyllinen monessa muussakin kuin vain taulukkolaskennassa. Excelissä voit luoda macroja itsellesi, macrot tekevät esimerkiksi niille opetetun toiminnon pikanäppäinvalintaa painamalla. Makroon voi esimerkiksi valita pikanäppäinvalinnaksi Ctrl+Q ja valita toiminnoksi aina kun näppäinyhdistelmää painetaan, niin työkirjassa valitaan solu H1. Microsoft Excel on alun perin kehitetty Macintosh-tietokoneisiin vuonna 1985. Vasta marraskuussa 1987 Excelistä julkaistiin ensimmäinen Windows – versio. Kuvassa 2 on yleiskuva Microsoft Excelistä. /5/

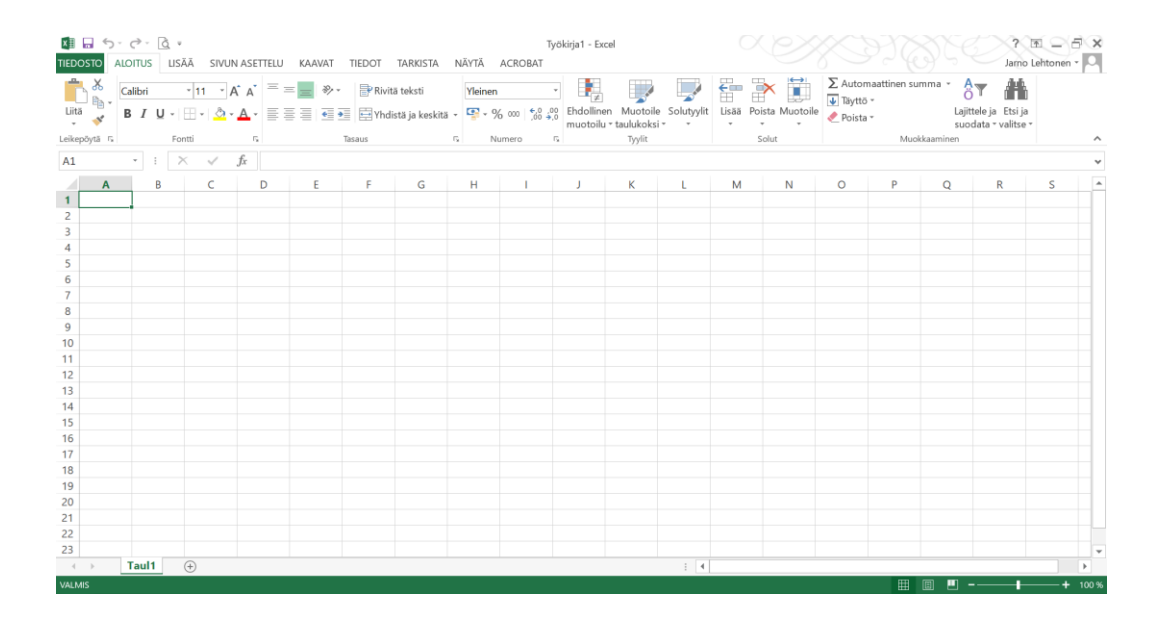

<span id="page-12-1"></span>**Kuva 2.** Yleiskuva Microsoft Excel

#### <span id="page-13-0"></span>**3.3 Sonet**

Sonet on CGI:n kehittämä Suomessa laajasti käytössä oleva tietojärjestelmä (ERP), joka on tarkoitettu yritysten ja yhteisöjen henkilöstön-, toiminnan- ja taloudenohjaukseen. Kattavan kokonaisuuden avulla yrityksen koko toimintaketju tapahtuu reaaliajassa. Kerran ohjelmaan syötetty tieto on käytettävissä laajasti läpi koko ohjelmisto. Sonetin käyttöliittymää on selkeä ja käyttöliittymän integrointia pidetään muihin ohjelmistoihin joustavana. /6/

Sonetin toiminnanohjaus muodostaa kiinteän kokonaisuuden. Tämä mahdollistaa yrityksen koko toimintoketjun hankinnasta, tarjouksista ja myyntitilauksista tavaran valmistukseen, toimitukseen ja laskutukseen. Kaikki hoitaa tehokkaasti reaaliajassa. Kuvassa 3 on yleiskuva Sonetista. /6/

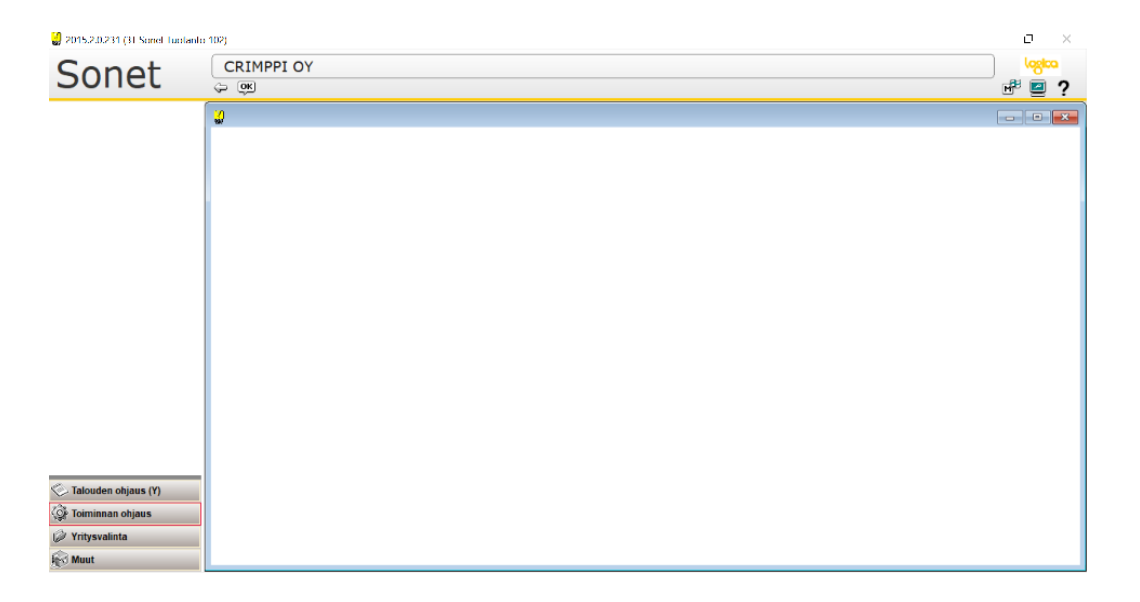

**Kuva 3.** Yleiskuva Sonet

#### <span id="page-13-2"></span><span id="page-13-1"></span>**3.3.1 Tuotannonohjaus**

Tuotannonohjaus on osa laajempaa toiminnanohjausjärjestelmää. Tuotannonohjausjärjestelmästä saadaan reaaliaikaista tietoa tuotannon eri tilanteista, ajoitetaan ja seurataan töitä tuotannossa sekä tarkkaillaan varastoja ja menekkiä.

Varastonhallinta on osa tuotannonohjausta. Siihen kuuluvat varastojen, varastopaikkojen sekä varastosaldojen hallinta ja ylläpito. Varastonhallinnalla ennakoidaan tulevia jo suunnitelmissa olevia sekä ennustettuja tapahtumia. Järjestelmästä saadaan myös historia- ja inventaariotietoja. Siihen kirjataan saapumiset, otot ja palautukset. Sieltä nähdään myös varastojen hyllypaikkojen ja nimikkeiden arvot sekä saadaan osto- ja hankintaehdotukset. /10/

#### <span id="page-14-0"></span>**3.4 Paint**

Paint joka tunnetaan yleisesti nimellä Microsoft Paint. Paint on Windowsin mukana tuleva piirto-ohjelma. Ohjelma tukee muun muassa BMP-, JPEG-, GIF-, PNG- ja TIFF – kuvaformaatteja. Paint on yksinkertainen ja helppokäyttöinen ohjelma, jolla onnistuu myös hyvin yksinkertainen kuvan muokkaaminen. Kuvassa 4 on yleiskuva Paintista. /7/

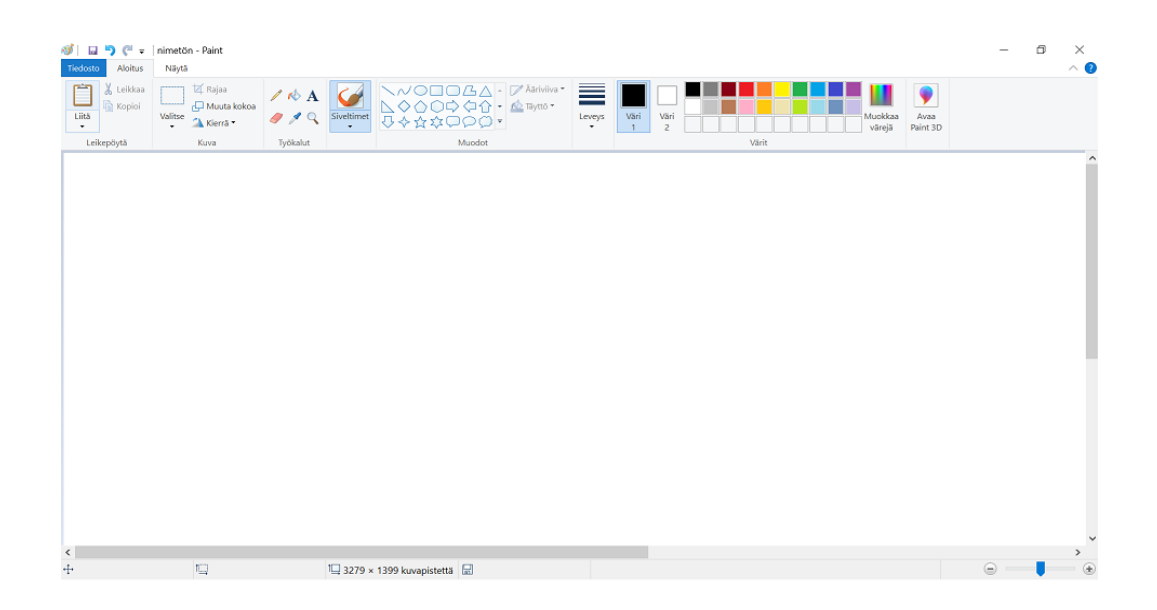

<span id="page-14-1"></span>**Kuva 4.** Yleiskuva Paint

#### <span id="page-15-0"></span>**3.5 Adobe Acrobat**

Adobe Acrobat on Adobe Systemsin kehittämä ohjelma. Ohjelma on tarkoitettu PDF-tiedostojen muokkaamiseen ja lukemiseen. Adobe Acrobatin avulla PDF-dokumentteihin voi esimerkiksi lisätä kommentteja ja sähköisiä allekirjoituksia. Ohjelmalla voi myös muokata PDF-dokumenttien tekstejä ja kuvia, ellei sitä ole erikseen estetty salasanasuojauksella. Adobe Acrobatilla voi myös muuttaa PDF-tiedostoja muihin tiedostomuotoihin toisessa ohjelmassa muokkaamista varten. Adobessa löytyy myös leimaustoimintotyökalu, jolla voidaan esimerkiksi leimata tiedosto tarkastetuksi tai hyväksytyksi. Kuvassa 5 on havainnollistettu millaisia leimoja Adobe Acrobatista löytyy. /8/

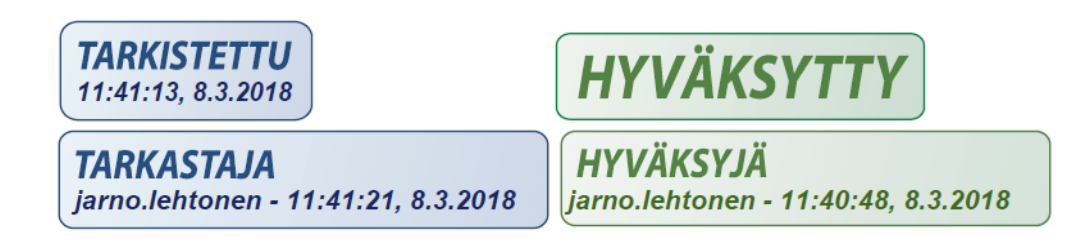

**Kuva 5.** Leimaukset Adobe Acrobat

#### <span id="page-15-2"></span><span id="page-15-1"></span>**3.5.1 PDF-tiedosto**

PDF on yleistiedostomuoto, joka säilyttää monella eri sovelluksilla luotujen lähdejulkaisujen kirjasimet, kuvat ja sivuasettelun. PDF-tiedostot ovat käyttövalmiita ja pienikokoisia. PDF- tiedostojen jakaminen, katsominen ja tulostaminen onnistuvat helposti maksuttoman Adobe Readerin avulla. PDF-tiedostoihin voi liittää esimerkiksi kuvaa klikkaamalla käynnistyviä videoesityksiä tai tiedostoon liittää äänitiedostoja, jotka käynnistyvät tiedostoja avatessa. PDF-tiedostoihin voidaan liittää myös hyperlinkkejä. Hyperlinkillä tarkoitetaan kuvaa tai tekstiä, jota klikkaamalla voidaan siirtyä esimerkiksi toiselle sivulle tai nettisivulle.

PDF-tiedostoista voidaan tehdä luettelo, mihin voidaan kohdistaa hakuja muista tietokoneella sijaitsevista PDF-tiedostoista. Luetteloita voidaan tehdä useita ja niihin kaikkiin haun voi tehdä yhden vuoropuheikkunan kautta, lähes samalla tavalla kuin tekstihaun tekemisen julkaisusta. /8,11/

# <span id="page-17-0"></span>**4 JOHDINSARJA**

Johdinsarja koostuu sähköjohdoista. Johdinsarjan valmistaminen alkaa sarjan suunnittelulla. Suunnittelussa vaikuttaa eniten johdinsarjan käytön tarkoitus. Tämä kertoo esimerkiksi johtimien määrän, pituuden, paksuuden ja sen, että käytetäänkö johtimissa jotain liittimiä. Kuvassa 6 on esimerkki johdinsarjasta.

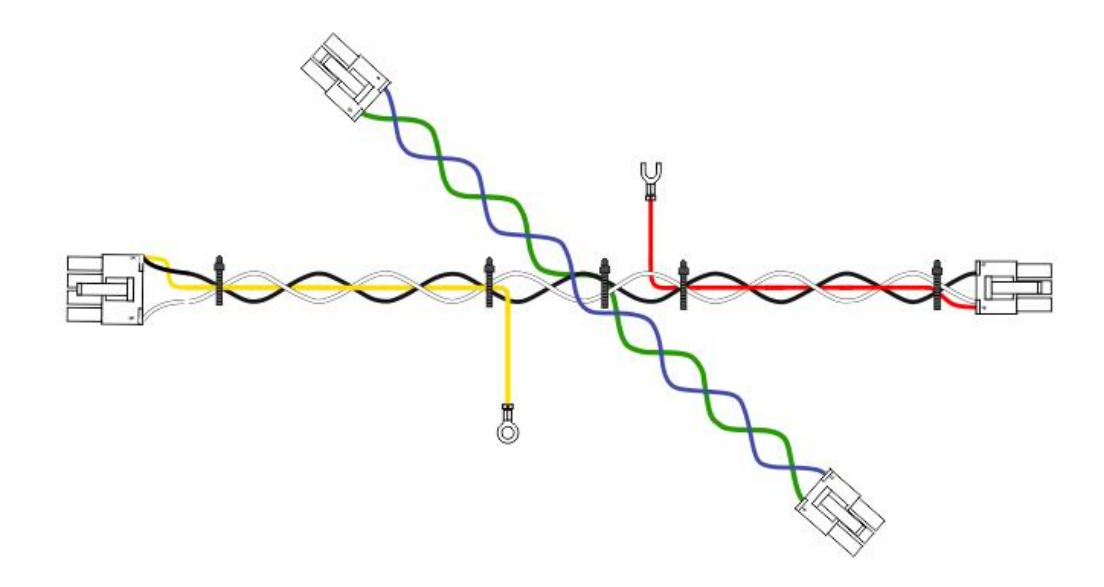

<span id="page-17-2"></span>**Kuva 6.** Esimerkki johdinsarjasta

#### <span id="page-17-1"></span>**4.1 Johtimet**

Johtimet on valmistettu sähköä johtavasta aineesta, yleisimmin kuparista tai alumiinista. Niiden eristys toteutetaan useimmiten kumilla tai muovilla. Johtoon voidaan myös asentaa esimerkiksi liittimet tai kaapelikengät, joilla se voidaan helposti ja luotettavasti kiinnittää kohteeseen.

Moninapaista johdinta kutsutaan kaapeliksi. Johtimia ja kaapeleita valmistetaan moneen eri käyttötarkoitukseen muun muassa korkeille jännitteille, korkeisiin lämpötiloihin ja kovan rasituksen kestämiseen. Johdinten ja kaapelien poikkipinta-ala määräytyy niiden vaadittavan virrankeston mukaan. Mitä suurempaa virrankestoa vaaditaan,sitä paksumpi johdon tai kaapelin täytyy olla.

## <span id="page-18-0"></span>**4.2 Johdintyypit**

Johtimet jaetaan yksilankaisiin, muutamalankaisiin ja hienolankaisiin. Johtimien nimet kertovat millaisia johtimia ne ovat. Hienolanlaiset johtimet kestävät toistuvaa tärinää ja taivuttelua paljon pidempään kuin yksilankaiset johtimet. Kuvissa 7-9 on havainnollistettu johtimet. /9/

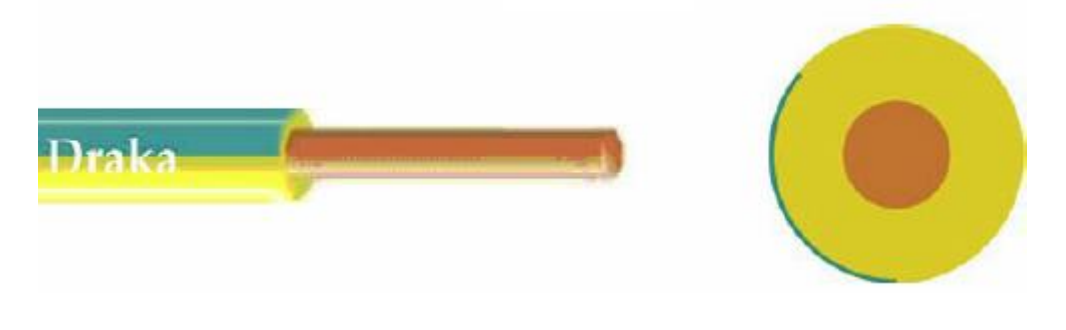

**Kuva 7.** Yksilankainen johdin (Draka)

<span id="page-18-1"></span>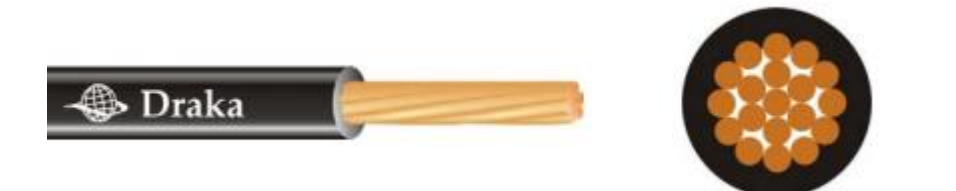

**Kuva 8.** Muutamalankainen johdin (Draka)

<span id="page-18-3"></span><span id="page-18-2"></span>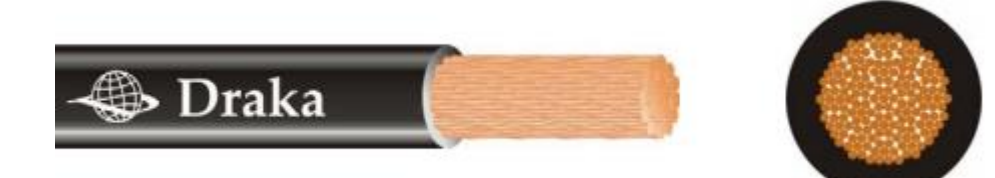

**Kuva 9.** Hienolankainen johdin (Draka)

### <span id="page-19-0"></span>**5 TUOTANTO**

Tuotanto on jaettu yrityksessä eri ryhmiin asiakkaiden mukaan, asiakasryhmien lisäksi on myös merkkaus-, koneet-, proto- ja varastoryhmät. Tuotannosta löytyy myös R70-ryhmä, jossa on tuotekokoonpanoa ja testausta. Asiakkaiden mukaan jaettuja ryhmiä on tällä hetkellä 6 kpl ja ne on nimetty R-kirjaimella ja juoksevalla numeroinnilla eli R1-R6.

Asiakasryhmät valmistavat pääsääntöisesti tuotteen valmiiksi asiakkaille, muiden ryhmien avustuksella. Merkkausryhmä merkkaa esimerkiksi kutisteihin ja johdinten liitinten koteloihin merkit. Koneet ajavat johdot kelalta oikean pituisiksi, ajavat merkit johtoihin ja liittimet johtojen päihin. Proto-ryhmässä tehdään uusista tuotteista protokappale eli ensiversio tuotteesta. Varasto ottaa vastaan yritykselle saapuvat paketit, kirjaa saldoille materiaalit ja myös hyllyttää ne, kerää joidenkin asiakkaiden lähtevät materiaalit ja tuotteet tuotannosta ja hoitaa tuotteiden lähetyksen.

#### <span id="page-19-1"></span>**5.1 Tuotantoon tutustuminen**

Tuotanto oli ennestään jo tuttua varaston ja yhden ryhmän osalta. Tutustuminen opinnäytetyön osalta tehtiin niin, että kierrettiin eri ryhmien mukana päivän tai pari tutustuen heidän töihinsä ja miten kuvia luetaan tuotannon puolella. Läpikäytävät ryhmät olivat R1-R6, koneet ja merkkaus. Tutustumisen yhteydessä kyseltiin myös ryhmältä parannuksia/uudistuksia, joita he haluaisivat saada tuotantokuviin. Tämä tutustuminen oli todella hyödyllistä. Oppi näkemään kuvia toisella tavalla ja kuviin tulevia muutoksia miettimään uudesta näkökulmasta. Tässä muutamia listauksia muutos- ja uudistustoiveista:

- Sama pohja kuville
- Kuvaan tehdyt muutokset kuviin näkyviin
- Päivitykset ja muutokset nopeasti kuviin
- Turhat tiedot pois kuvista, esimerkiksi mitat mitä ei tarvita tuotteen tekemiseen ja ylimääräiset taulukot
- Koko sivun olevat Excel-taulukoiden tekstit niin suurelle kuin pystyy laittamaan

- Värikuvat.

#### <span id="page-20-0"></span>**5.2 Johtopäätökset**

Tutustumisen ja haastattelujen perusteella sai kehitettyä uudistusideoita. Ongelmana näkyi käytössä olevat monenlaiset piirustuspohjat, joista ei kaikista löydy kaikkia oleellisia tietoja tuotteeseen liittyen. Tästä syystä tuotantokuville suunniteltiin uusi yhtenäinen piirustuspohja, mihin tulee kaikki tarpeelliset tiedot näkyville. Sama piirustuspohja helpottaa kuvien lukua tuotannon puolella ja on helppo löytää aina samat tiedot samasta paikasta. Ylimääräisten tietojen ja kuvien tekoa helpottamiseksi kehitettiin materiaaleille numeroviittaukset kuviin. Tämä numeroviittaus helpottaa myös tuotantokuvien tekemistä. Näistä uudistuksista kerrotaan tarkemmin seuraavassa luvussa.

## <span id="page-21-0"></span>**6 TUOTANTOKUVA**

Tuotantokuvalla tarkoitetaan kuvaa johtosarjasta, jonka perusteella tuote pitäisi saada valmistettua valmiiksi asti. Tuotantokuva koostuu piirrospohjasta, otsikkotaulusta, tuotteesta ja mahdollisesti myös katkontataulukosta. Kuvaan myös tulostetaan tuotantoon mennessä rakenneluettelo. Tuotantokuva piirretään useimmiten asiakkaan kuvan pohjalta, joskus myös kuva tehdään asiakkaan toiveiden mukaan tai valmiin tuotteen mukaan. Kuvan piirtäminen toteutetaan Corel DESIGNERillä, apuna käytetään myös Paintia ja Exceliä. Valmis tuotantokuva tallennetaan asiakkaan mukaan nimettyyn kansioon, muunnetaan PDF-tiedostoksi ja liitetään PDFtiedosto Sonet-ohjelmaan. Kun kuva on liitettynä Sonettiin, kuvan saa avattua nimikkeen tiedoista. Tuotantokuviin vaikuttavista asioista on kerrottu seuraavissa alaotsikoissa tarkemmin, joihin myös opinnäytetyössä tehdyt muutokset vaikuttavat. Kuvassa 10 on esimerkki tuotantokuvasta.

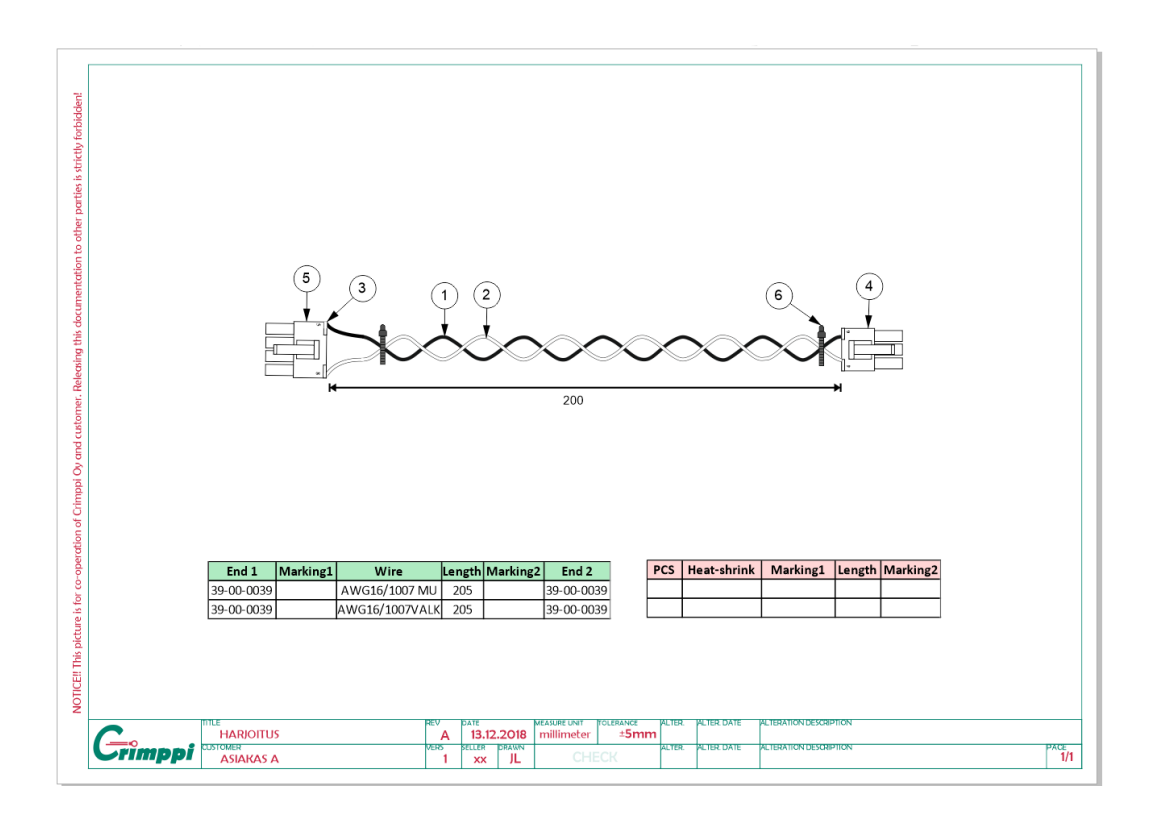

<span id="page-21-1"></span>**Kuva 10.** Esimerkki tuotantokuvasta

#### <span id="page-22-0"></span>**6.1 Piirrospohja**

Kuvassa 10 nähdään piirrospohja, johon päädyttiin. Pohjaa suunnitellessa tärkeinä asioina pidettiin, että kuvapohja olisi selkeä ja saisi kuvaan paljon piirustustilaa. Piirrospohjia suunniteltiin useita vaihtoehtoja, joissa suurin muutos oli otsikkotaulun sijainti kuvaan. Suunnittelu ja pohjien toteutus auttoi valitsemaan sopivan piirustuspohjan. Tähän pohjamalliin päädyttiin, koska kuvassa otsikkotaulu ei vie paljon tilaa ja otsikkotaulun viereen ei jää tyhjää tilaa, kun taulukko on sijoitettu koko sivun leveydelle. Piirrospohjassa on käytetty yrityksen logon värejä, joiden perusteella huomaa heti, että kyseessä on yrityksen piirustus.

#### <span id="page-22-1"></span>**6.2 Otsikkotaulu**

Otsikkotaulu sijoitetaan yleensä piirroksen ylä- tai alareunaan tai myös mahdollisesti alkamaan jostain pohjan kulmasta. Otsikkotaulusta tulee käydä ilmi tärkeimmät tiedot kuvaan liittyen. Tämä oli yksi asioista, johon tehtiin suurta päivitystä. Taulukon suunnittelussa on käytetty yrityksen vanhaa otsikkotaulua. Päivitetystä taulukosta on poistettu vanhasta taulukosta muutama kohta ja lisätty myös muutama uusi. Kuvassa 11 on esitetty uusi otsikkotaulu. Uudesta otsikkotaulukosta löytyvät:

- DATE, päivämäärä, jolloin kuva on tehty.
- MEASURE UNIT, kuvassa käytetty mittayksikkö
- TOLERANCE, kertoo paljonko tuotteen todellisista mitoista, saa olla hyväksyttyä poikkeamaa
- SELLER, yrityksen yhteyshenkilö asiakkaalle ja tuotteen rakenteen tekijä
- DRAWN, kuvan piirtäjä
- CHECK, tarkistaa kuvan ja vertaa asiakkaan antamiin tietoihin
- Yrityksen logo
- TITLE, tuotteen nimike eli nimi, jolla tuote tunnetaan yrityksessä
- REV, kertoo mikä versio tuotteesta on kyseessä, merkitään asiakkaan kuvan mukaan juoksevana kirjaimena A, B, C…
- VERS, tuotteen versio revisiosta, päivitetään yrityksen tekemistä muutoksista juoksevana numerointina
- CUSTOMER, asiakasyrityksen nimi
- PAGE, sivunumero ja kyseisen kuvan sivumäärä
- ALTER., kirjoitetaan muutettavan kuvan revisio ja versio
- ALTER. DATE, muutoksen päivämäärä
- ALTERATION DESCRIPTION, selitys, mitä muutoksessa on tehty

|                       | mte<br><b>HARIOITUS</b> | 11 EU<br>uw | DAT    | 2018               | <b>MEASURE UNIT</b><br>$1884 +$<br>illimete | <b>TOLERANCE</b><br>5mm | ALTER. | ALTER DATE | <b>ALTERATION DESCRIPTION</b> |             |
|-----------------------|-------------------------|-------------|--------|--------------------|---------------------------------------------|-------------------------|--------|------------|-------------------------------|-------------|
| *********<br>4444 3 4 | <b>IUDIUMER</b>         | ivero       | SELLER | <b>DRAWN</b><br>JL | JHEUN                                       |                         | ALTER. | ALTER DATE | <b>NETERATION DESCRIPTION</b> | PAGE<br>1/1 |

<span id="page-23-1"></span>**Kuva 11.** Uusi otsikkotaulu

#### <span id="page-23-0"></span>**6.3 Tuote**

Tuotantokuviin piirrettävä tuote on yleensä johdin tai johdinsarja, mutta voi myös olla esimerkiksi kontaktori tai kondensaattori. Kontaktori on iso sähkömekaaninen kytkin, jota voidaan ohjata sähköisesti. Kondensaattori on sähkötekniikassa käytettävä komponentti, joka varastoi energiaa sähkökenttään.

Tuotteen materiaalit merkitään kuvaan numeroimalla, ennen joka materiaali kirjoitettiin materiaalin kohdalle kuvaan. Numeroinnilla pyritään vähentämään ja nopeuttamaan kuvan luomista, selkeyttämään kuvia ja välttämään kirjoittamista moneen kertaan samoja tekstejä kuviin. Esimerkiksi jos kuvassa on samaa materiaali moneen kertaan, ei tarvitse kirjoittaa aina materiaalin nimeä materiaalin kohdalle, riittää vain numeroviittaus. Numeroinnissa käytetään hyödyksi tuotteen rakennetta, rakenteessa materiaalit numeroidaan ja tätä samaa materiaalin numeroa käytetään kuvien numeroviittauksissa. Tämä on hyödyllistä muun muassa jos tuotteeseen tulee materiaalimuutos, riittää että materiaali päivitetään vain tuotteen rakenteeseen eikä kuvaan tarvitse tehdä mitään muutoksia. Kuvassa 12 on esimerkki johtimesta ja kuvassa 13 esimerkki johtimen rakenteesta.

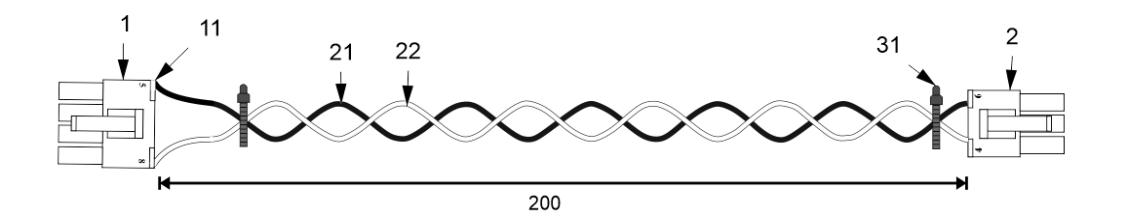

#### <span id="page-24-1"></span>**Kuva 12.** Esimerkki johtimesta

|                  | <b>CRIMPPI OY</b><br>Rakenneluettelo<br><b>PERUSRAKENNE</b> |                                                                       |      |                             |       |     |                   | 06.04.2018 |
|------------------|-------------------------------------------------------------|-----------------------------------------------------------------------|------|-----------------------------|-------|-----|-------------------|------------|
| Valmiste<br>Jnro | N imike                                                     | N imikenimi<br>Nimikkeen nimi                                         | Rev. | Koko<br>V L<br>$\mathbf{L}$ | Määrä | Kpl | Eräkoolle<br>Koko | Huk%       |
|                  |                                                             | JARNO HARJOITUS REV A                                                 |      | 5                           | KPL   |     |                   |            |
|                  |                                                             | 39-01-2080 5557-08R /MOLEX KOTELO 8-NAP ROHS                          |      |                             |       | KPL |                   |            |
|                  |                                                             | 2 39-01-2065 5557-06R-210/E29179 6-NAP KOTELO VO                      |      |                             |       | KPL |                   |            |
|                  |                                                             | 11 39-00-0039 ** 5556-TI MOLEX IRTOKONTAKTI                           |      |                             | 4     | KPI |                   |            |
| 21.              |                                                             | AWG16/1007 MU AWG 16/UI 1007/1569 MUSTA PLAN                          |      |                             | 0.205 | м   |                   |            |
| 22.              |                                                             | AWG16/1007VALK AWG 16/UL1007 VALKOINEN 1182                           |      |                             | 0.205 | M   |                   |            |
|                  |                                                             | 31 PLT1M-M JOHDINSIDE NATURAL 98x2.5ROHS E3433<br>Rakennerivejä 6 kpl |      |                             | 2     | KPL |                   |            |

<span id="page-24-2"></span>**Kuva 13.** Esimerkki rakenteesta

### <span id="page-24-0"></span>**6.4 Katkontataulukko**

Katkontataulukko tehdään helpottamaan johtojen ajoa. Taulukko nopeuttaa kaapeleiden ajoa, vähentää virheitä ja helpottaa kaikkien tuotteeseen tulevien kaapeleiden huomaamista. Katkontataulukosta nähdään suoraan tuotteessa käytettävät kaapelit, kaapelin pituus, merkki mikä kaapeliin laitetaan ja liittimet mitkä laitetaan kaapelin päihin. Taulukossa 1 on esimerkki katkontataulukosta.

<span id="page-24-3"></span>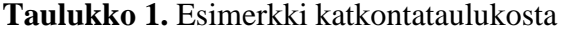

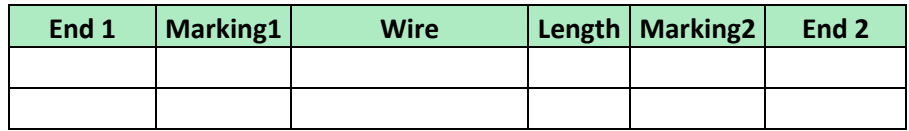

Kutistesukille tehtiin myös oma katkontataulukko, joka helpottaa kutisteiden huomioimista kuvissa. Taulukkoon laitettiin kappalemäärä, kutisteen nimike, merkkaukset molempiin päihin ja pituus. Ajatuksena on, että johdinten katkontataulukossa käytetään vihreää taustaväriä ja kutisteissa punaista, niin taulukoiden käyttäjät tunnistavat ne nopeammin. Taulukossa 2 on esimerkki kutisteiden katkontataulukosta.

<span id="page-25-2"></span>**Taulukko 2.** Esimerkki kutisteiden katkontataulukosta

|  | PCS   Heat-shrink   Marking1   Length   Marking2 |  |  |
|--|--------------------------------------------------|--|--|
|  |                                                  |  |  |
|  |                                                  |  |  |

#### <span id="page-25-0"></span>**6.5 Rakenne**

Rakenne, tai toiselta nimeltä osaluettelo, kertoo kaikki tuotteeseen käytettävät materiaalit. Materiaaleihin kuuluvat esimerkiksi kaapelit, liittimet, kutisteet, kotelot ja nippusiteet. Rakenne luodaan Sonet-ohjelmaan ennen piirustuksen luomista. Sonetista löytyvät kaikki yrityksessä olevat materiaalit ja valmistettavat tuotteet. Valmistettaville tuotteille luodaan rakenne, johon kerätään tuotteeseen menevät materiaalit ja materiaalien määrät. Tuotetta valmistettaessa saadaan käytettävät materiaalit vähennettyä saldoilta ja pystytään myös hinnoittelemaan tuote rakenteen perusteella.

#### <span id="page-25-1"></span>**6.6 Muutokset tuotantokuviin**

Asiakkaiden lähettämien kuvien ja tietojen sisällöt eivät ole yleensä pysyviä. Asiakas voi lähettää uuden kuvan tai päivitettyjä tietoja kuvaan liittyen. Tällaisia tietoja voi olla esimerkiksi johtimien tai kutisteiden pituuksien muutokset, materiaalimuutos tai lisäys ja kytkentämuutokset. Tällöin täytyy päivittää tuotantokuva ja rakenne täsmäämään muutoksia. Muutokset kirjataan kuvaan omaan sarakkeeseen ja Sonettiin voidaan myös kirjata muutokset nimikkeen lisävalintoihin. Tuotteesta tallennetaan uusi tiedosto ja myös vanha säilytetään. Uusi kuva täytyy myös muistaa linkittää Sonettiin ja poistaa vanhan kuvan linkitys. Yleensä asiakkaan ensimmäinen tuotantokuva nimetään A-revisioksi ja seuraavat kuvat B-revisioksi, C-revisioksi, jne. Jos muutos tehdään yrityksen puolesta, se voi esimerkiksi olla materiaalinimikkeen muutos. Yrityksen muutokset kirjataan versiomuutoksena. Versiomuutoksissa käytetään juoksevaa numerointia 1,2,3 jne.

### <span id="page-27-0"></span>**7 TUOTANTOKUVAT VERKKOON**

Tuotantokuvien verkkoon tallennus toteutettiin Microsoftin SharePointin avulla. SharePointiin siirrettiin tuotantokuvat asiakkaiden mukaan kansioittain. SharePointin kautta tuotantokuvat ovat käytettävissä kaikille, joille on annettu oikeus kyseiselle sivustolle. Sivusto on käytettävissä kaikilla verkkoselaimilla. SharePointtiin on mahdollista liittää OneDrive, jonka avulla käytön saa normaaliksi kansionäkymäksi tietokoneen resurssihallintaan.

OneDriven avulla tiedostoja voidaan käyttää normaalien tietokone tiedostoiden ja kansioiden tavoin. Tämä helpottaa ja selkeyttää tiedostojen käyttöä. Esimerkiksi jos käyttää SharePointin kautta tiedostoja, jotka eivät kuulu Microsoft Officen pakettiin, ladataan ne aluksi koneelle, tehdään sen jälkeen vasta muokkaukset tiedostoihin ja siirretään muunnetut tiedostot uudelleen SharePointiin. OneDrive kansio näkymän kautta voidaan suoraan avata tiedosto ja muokata sitä. Sen jälkeen vain painetaan tallenna-näppäintä, niin tiedosto päivittyy automaattisesti verkkoon.

#### <span id="page-27-1"></span>**7.1 SharePoint**

SharePoint on Microsoftin kehittämä ohjelmistokokonaisuus. SharePointia voidaan esimerkiksi käyttää intranet – verkkopalveluiden alustana, dokumenttien hallinnassa ja tukena ryhmätyöskentelyssä. SharePoint on turvallinen tietojen tallennus-, järjestely- ja jakamispaikka, josta tiedot ovat saatavilla miltei millä tahansa laitteella. SharePointin käyttöön tarvitsee vain selaimen, esimerkiksi Microsoft Edgen, Internet Explorerin, Firefoxin tai Chromen. SharePointiin tiedostojen siirto tapahtuu helposti, ei tarvitse kuin kirjautua omalle sivustolle, valita "Tiedostot"-välilehti ja kopioida tai raahata hiirellä halutut tiedostot sinne. Kuvassa 15 on yleiskuva SharePointista. /12/

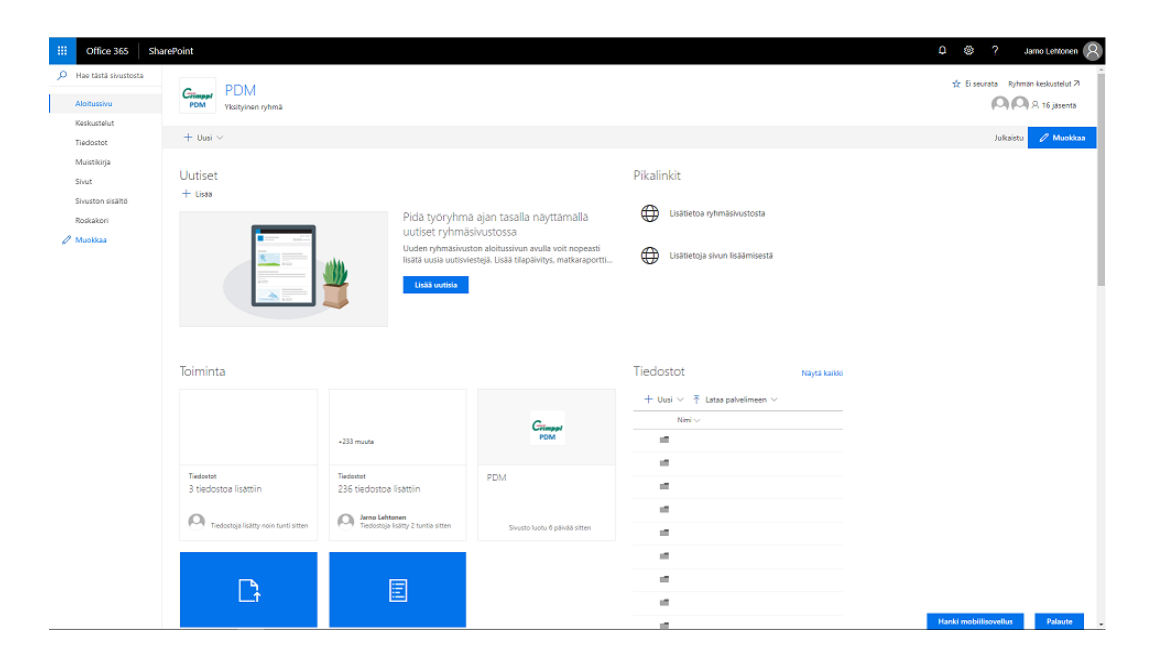

**Kuva 14.** Yleiskuva SharePoint

#### <span id="page-28-1"></span><span id="page-28-0"></span>**7.2 OneDrive for Business**

OneDrive for Business on yrityskäyttöön tarkoitettu verkkotallennuspalvelu, jolla voit tallentaa asiakirjoja, valokuvia ja muita tiedostoja pilvipalveluun. Pilvipalvelun kautta tiedostoja voidaan käyttää tietokoneen lisäksi muun muassa puhelimella ja tabletilla. Tiedostoja voidaan jakaa organisaation sisäisten ja ulkoisten käyttäjien kanssa ja myös muokata niitä yhdessä. OneDriven avulla voi myös käsitellä tiedostoja paikallisesti ilman verkkoyhteyttä. Kun seuraavan kerran olet online-tilassa, tiedostot synkronoidaan automaattisesti omaan OneDrive -kirjastoon. /13/

OneDriven käyttöön haastetta tuovat vanhat Windows-versiot, koska ne eivät mahdollista OneDrive – tiedostojen käyttöä tarvittaessa. Tämä ominaisuus tuli Windows 10 päivityspaketti Fall Creatorssin mukana. Tätä vanhemmissa versioissa, jos haluaa käyttää SharePoint-tiedostoja resurssienhallintanäkymässä, tiedostot täytyy ladata omalle koneelle. Tiedostojen käyttö tarvittaessa mahdollistaa, että tiedostoja ei tarvitse ladata omalle tietokoneelle. Tiedostot näkyvät normaalien tiedostojen tavoin. Ainoa ero on, että tiedoston vieressä on pilven kuva ja tiedostoa ei voi käyttää tietokoneen ollessa offline – tilassa. Kun tiedosto avataan, se latautuu koneelle vasta sitten ja on käytettävissä sen jälkeen myös tietokoneen ollessa offline – tilassa. Tällä pystytään säästämään huomattavasti tietokoneen tilaa. Kuvassa 16 on OneDrive – näkymä ja kuvassa 17 on havainnollistettu OneDrive – tilatietoja.

| $\overline{\phantom{a}}$          |                                        |             |                 |                     |                  |          |      | $\Box$ | ×                 |
|-----------------------------------|----------------------------------------|-------------|-----------------|---------------------|------------------|----------|------|--------|-------------------|
| Tiedosto<br><b>Aloitus</b><br>Jaa | Näytä                                  |             |                 |                     |                  |          |      |        | Ø<br>$\checkmark$ |
| ←                                 | Crimppi Oy > PDM - Tiedostot ><br>$\,$ |             |                 |                     |                  | $\sim$ 0 | Hae: |        | ۹                 |
|                                   |                                        |             |                 |                     |                  |          |      |        |                   |
| Pikakäyttö<br>$\rightarrow$       | Nimi                                   | Tila        | Muokkauspäivä   | Tyyppi              | Koko             |          |      |        |                   |
|                                   | Tuotantokuvat                          | $\circ$     | 20.3.2018 11.20 | Tiedostokansio      |                  |          |      |        |                   |
| Crimppi Oy<br>v ⊪                 | 國                                      | $\odot$     | 15.3.2018 8.50  | Microsoft Excel 97  | 28 kt            |          |      |        |                   |
| PDM - Tiedostot<br>$\rightarrow$  | 國國                                     | $\circ$     | 15.3.2018 8.50  | Microsoft Excel 97  | 37 kt            |          |      |        |                   |
| OneDrive - Crimppi C<br>$\sum$    |                                        | $\circ$     | 15.3.2018 8.50  | Microsoft Excel 97  | 28 kt            |          |      |        |                   |
|                                   | 國                                      | $\circ$     | 15.3.2018 8.50  | Microsoft Excel 97  | 37 kt            |          |      |        |                   |
| Tämä tietokone<br>$\checkmark$    | 國                                      | $\circ$     | 15.3.2018 8.50  | Microsoft Excel 97  | 28 kt            |          |      |        |                   |
| 3D-objektit                       | €                                      | $\triangle$ | 15.3.2018 8.50  | Microsoft Excel 97  | 37 kt            |          |      |        |                   |
| $\equiv$ Kuvat<br>$\rightarrow$   | ø                                      | $\circ$     | 15.3.2018 8.50  | Microsoft Excel 97  | 28 kt            |          |      |        |                   |
| Ladatut tiedostot                 | ₫                                      | $\circ$     | 15.3.2018 8.50  | Microsoft Excel 97  | 39 kt            |          |      |        |                   |
| Musiikki                          | €                                      | $\circ$     | 15.3.2018 8.50  | Microsoft Excel 97  | 38 kt            |          |      |        |                   |
|                                   | 國                                      | $\circ$     | 15.3.2018 8.50  | Microsoft Excel 97  | 38 kt            |          |      |        |                   |
| 曽<br>Tiedostot<br>$\rightarrow$   | 國                                      | $\circ$     | 15.3.2018 8.50  | Microsoft Excel 97  | 31 <sub>kt</sub> |          |      |        |                   |
| Työpöytä                          | 國                                      | $\circ$     | 15.3.2018 8.50  | Microsoft Excel 97  | 33 kt            |          |      |        |                   |
| Videot<br>E.                      | 國                                      | $\circ$     | 15.3.2018 8.50  | Microsoft Excel 97  | 32 kt            |          |      |        |                   |
| <b>E.</b> Windows (C:)            | ø                                      | $\circ$     | 15.3.2018 8.50  | Microsoft Excel 97  | 38 kt            |          |      |        |                   |
|                                   | D                                      | $\circ$     | 15.3.2018 8.50  | <b>BAK-tiedosto</b> | 15 kt            |          |      |        |                   |
|                                   | A                                      | $\circ$     | 15.3.2018 8.50  | Corel DESIGNER 2    | 15 <sub>kt</sub> |          |      |        |                   |
|                                   | $\frac{1}{\sqrt{2}}$                   | $\circ$     | 15.3.2018 8.50  | Adobe Acrobat D     | 85 kt            |          |      |        |                   |
|                                   |                                        | $\circ$     | 15.3.2018 8.50  | <b>BAK-tiedosto</b> | 32 kt            |          |      |        |                   |
|                                   | A                                      | $\circ$     | 15.3.2018 8.50  | Corel DESIGNER 2    | 17 <sub>kt</sub> |          |      |        |                   |
| Verkko                            | 國                                      | $\circ$     | 15.3.2018 8.50  | Microsoft Excel 97  | 28 kt            |          |      |        |                   |
|                                   |                                        | $\circ$     | 15.3.2018 8.50  | Adobe Acrobat D     | 86 kt            |          |      |        |                   |
|                                   | メスプーズ                                  | $\circ$     | 15.3.2018 8.50  | Adobe Acrobat D     | 82 kt            |          |      |        |                   |
|                                   |                                        | $\circ$     | 15.3.2018 8.50  | Adobe Acrobat D     | 82 kt            |          |      |        |                   |
|                                   | m.                                     | $\circ$     | 15.3.2018 8.50  | Adobe Acrobat D     | 81 kt            |          |      |        |                   |
| 68 kohdetta                       |                                        | ×           | 15.3.3010.0.50  | Adoles Association  | on La            |          |      |        | 胆固                |

<span id="page-29-0"></span>**Kuva 15.** OneDrive – näkymä

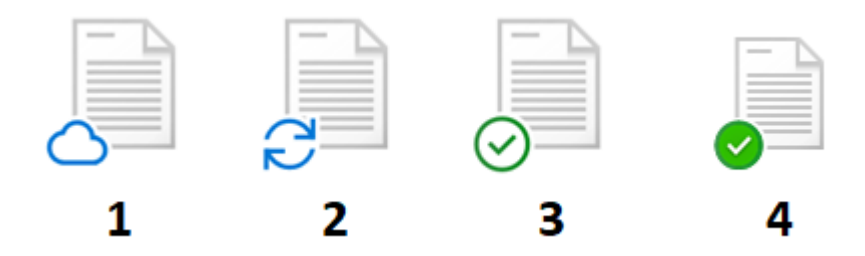

<span id="page-29-1"></span>**Kuva 16.** OneDrive – tilatiedot

Tiedostoiden tilasta nähdään miten tiedostot ovat käytettävissä:

- 1. Vain online Tiedostot ovat käytettävissä vain tietokoneen ollessa kytkettynä internettiin. Tiedostot eivät vie tilaa tietokoneesta, vaan ne latautuvat vasta laitteelle kun avaa kyseisen tiedoston.
- 2. Synkronointi käynnissä. Tiedostoa ladataan SharePointista tai tiedostoa ladataan SharePointiin.
- 3. Kun avaa vain online tiedoston, kyseinen tiedosto latautuu laitteelle ja tiedostosta tulee paikallisesti käytettävä tiedosto. Paikallisesti käytettävät tiedostot voi avata milloin tahansa, myös ilman internet-yhteyttä.
- 4. Tiedostoissa joihin on valittu "Säilytä aina tässä laitteessa". Tällaiset tiedostot latautuvat laitteelle ja vievät tallennustilaa laitteelta, mutta ovat käytettävissä aina.

### <span id="page-31-0"></span>**8 YHTEENVETO**

Opinnäytetyön tavoitteena oli saada yhtenäistettyä yrityksen johdinsarjojen tuotantokuvia. Työssä tutustuttiin yrityksen tuotantokuvien piirtäjien ja tuoterakenteiden luojien toimintaan. Samalla tutustuttiin olemassa oleviin tuotantokuviin. Tästä siirryttiin tuotannon puolelle työskentelemään eri ryhmiin ja siinä näkemään käytännössä tuotantokuvien käytön. Näiden pohjalta sai mielikuvaa mitä uudistuksia ja parannuksia kuviin voisi toteuttaa.

Tuotantokuville luotiin uusi kuvapohja ja tuotteen komponentit numeroidaan kuvaan vain rakenteen mukaan, eikä kirjoiteta jokaisen komponentin nimikettä erikseen kuvaan. Komponenttien numerointi nopeuttaa kuvan tekijän työtä ja helpottaa tuotannon puolella materiaalien keräystä töihin. Numerointimenetelmä on suurin muutos mitä tässä tehtiin. Piirustuspohja on erinäköinen kuin vanha, mutta tiedot siinä ovat suurin piirtein samat kuin vanhassa, muutamaa muutosta lukuun ottamatta.

Tuotantokuvia lähdetään kokeilemaan tuotantoon uudella kuvapohjalla ja komponenttien numerointitavalla. Tuotannoista tulevilla kommenteilla kuvapohjaa voidaan muuttaa vielä tarpeen mukaan.

Tulevaisuudessa olisi varmasti hyvä kartoittaa muita ohjelmia johdinsarjojen piirtämiseen. Esimerkiksi Zuken E3 cable vaikutti lupaavalta, mutta ohjelmassa on vielä paljon parannettavaa.

# <span id="page-32-0"></span>**LÄHTEET**

/1/ Crimppi Oy verkkosivut. Viitattu 31.1.2018.

<http://www.crimppi.fi/>

/2/ Tervetuloa taloon. Crimppi Oy sisäinen materiaali. 2017.

/3/ Corel Designer. Wikipedia. Viitattu 1.2.2018

[https://en.wikipedia.org/wiki/Corel\\_Designer](https://en.wikipedia.org/wiki/Corel_Designer)

/4/ CorelDRAW Technical Suite 2017. Moonsoft verkkosivut. Viitattu 1.2.2018

<http://www.moonsoft.fi/products/000382.aspx>

/5/ Microsoft Excel. Wikipedia. Viitattu 1.2.2018

[https://fi.wikipedia.org/wiki/Microsoft\\_Excel](https://fi.wikipedia.org/wiki/Microsoft_Excel)

/6/ Sonet verkkosivut. Viitattu 1.2.2018

[https://www.sonet.fi/fi/](https://www.sonet.fi/fi/sonet-premium/)

/7/ Microsoft Paint. Wikipedia. Viitattu 6.2.2018

[https://en.wikipedia.org/wiki/Microsoft\\_Paint](https://en.wikipedia.org/wiki/Microsoft_Paint)

/8/ Adobe verkkosivut. Viitattu 6.2.2018

<https://www.adobe.com/fi/>

/9/ Tiainen, E, 2013. D1-2012, 20. painos. Espoo. Sähköinfo Oy.

/10/ Palosaari J. 2014. Tuotannonohjauksen kehittäminen. Opinnäytetyö. Kuopio. Savonia-ammattikorkeakoulu.

<http://www.theseus.fi/handle/10024/127059>

/11/ PDF- Wikipedia. Viitattu 8.3.2018

<https://fi.wikipedia.org/wiki/PDF>

/12/ Mikä on SharePoint?. Microsoft verkkosivut. Viitattu 20.3.2018

[https://support.office.com/fi-fi/article/mikä-on-sharepoint-97b915e6-651b-43b2-](https://support.office.com/fi-fi/article/mikä-on-sharepoint-97b915e6-651b-43b2-827d-fb25777f446f?omkt=fi-FI&ui=fi-FI&rs=fi-FI&ad=FI) [827d-fb25777f446f?omkt=fi-FI&ui=fi-FI&rs=fi-FI&ad=FI](https://support.office.com/fi-fi/article/mikä-on-sharepoint-97b915e6-651b-43b2-827d-fb25777f446f?omkt=fi-FI&ui=fi-FI&rs=fi-FI&ad=FI)

/13/ Mikä on OneDrive for Business?. Microsoft verkkosivut. Viitattu 20.3.2018

[https://support.office.com/fi-fi/article/mikä-on-onedrive-for-business-187f90af-](https://support.office.com/fi-fi/article/mikä-on-onedrive-for-business-187f90af-056f-47c0-9656-cc0ddca7fdc2)[056f-47c0-9656-cc0ddca7fdc2](https://support.office.com/fi-fi/article/mikä-on-onedrive-for-business-187f90af-056f-47c0-9656-cc0ddca7fdc2)

**LIITE 1. Tuotantokuva**

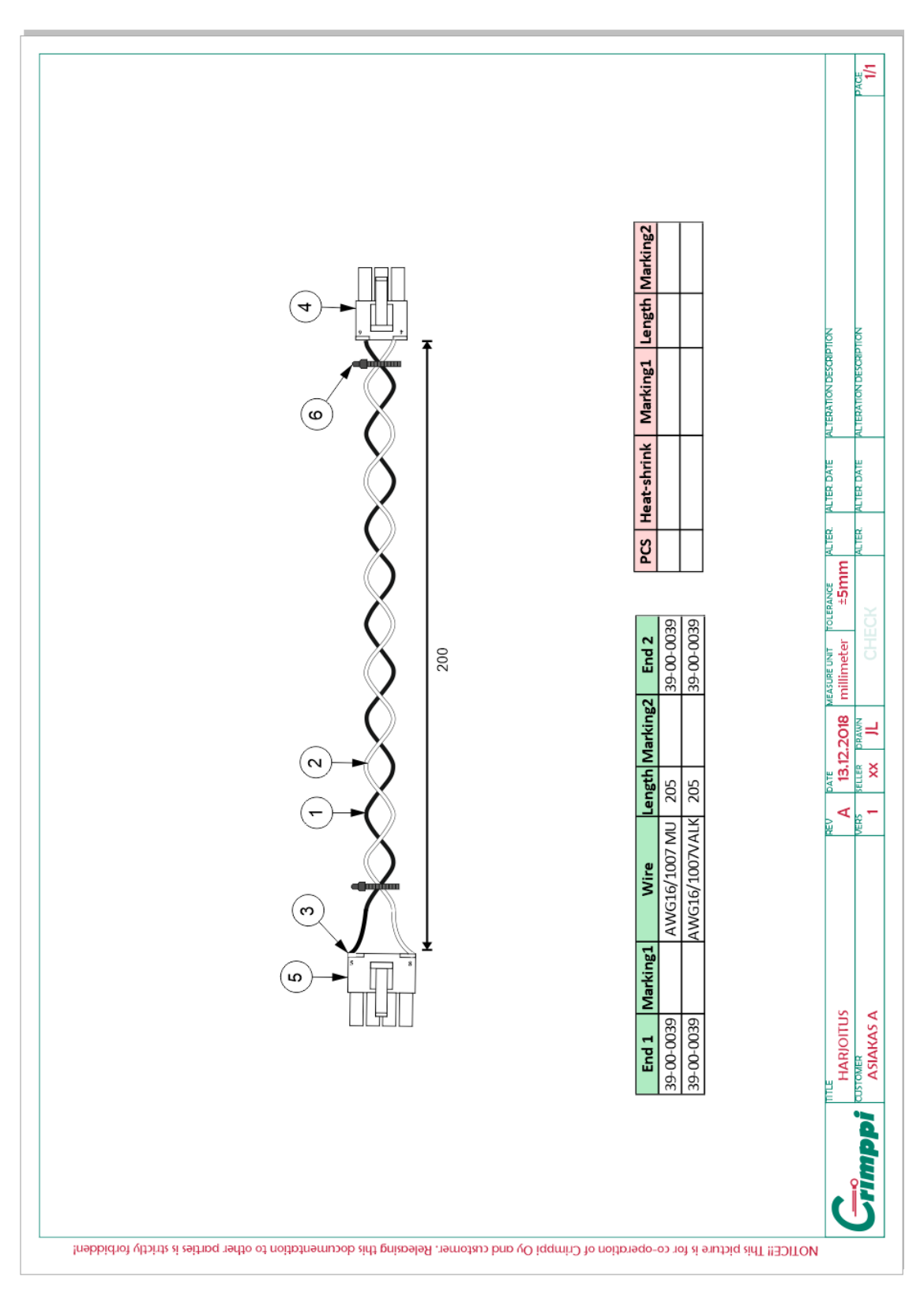

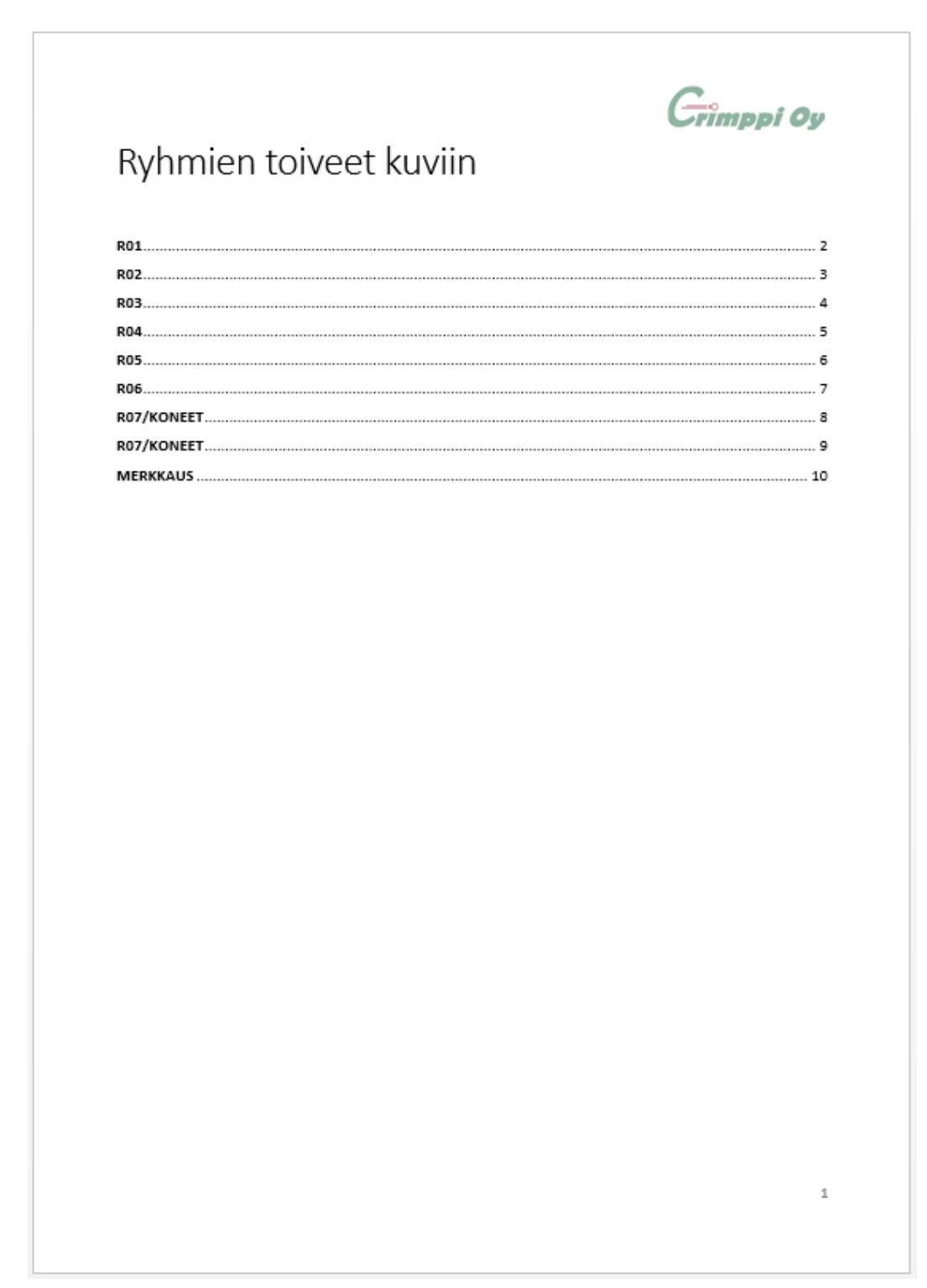